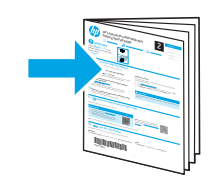

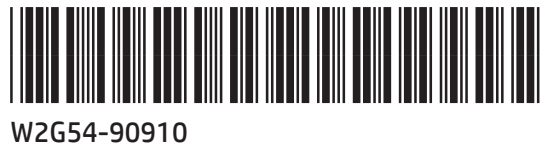

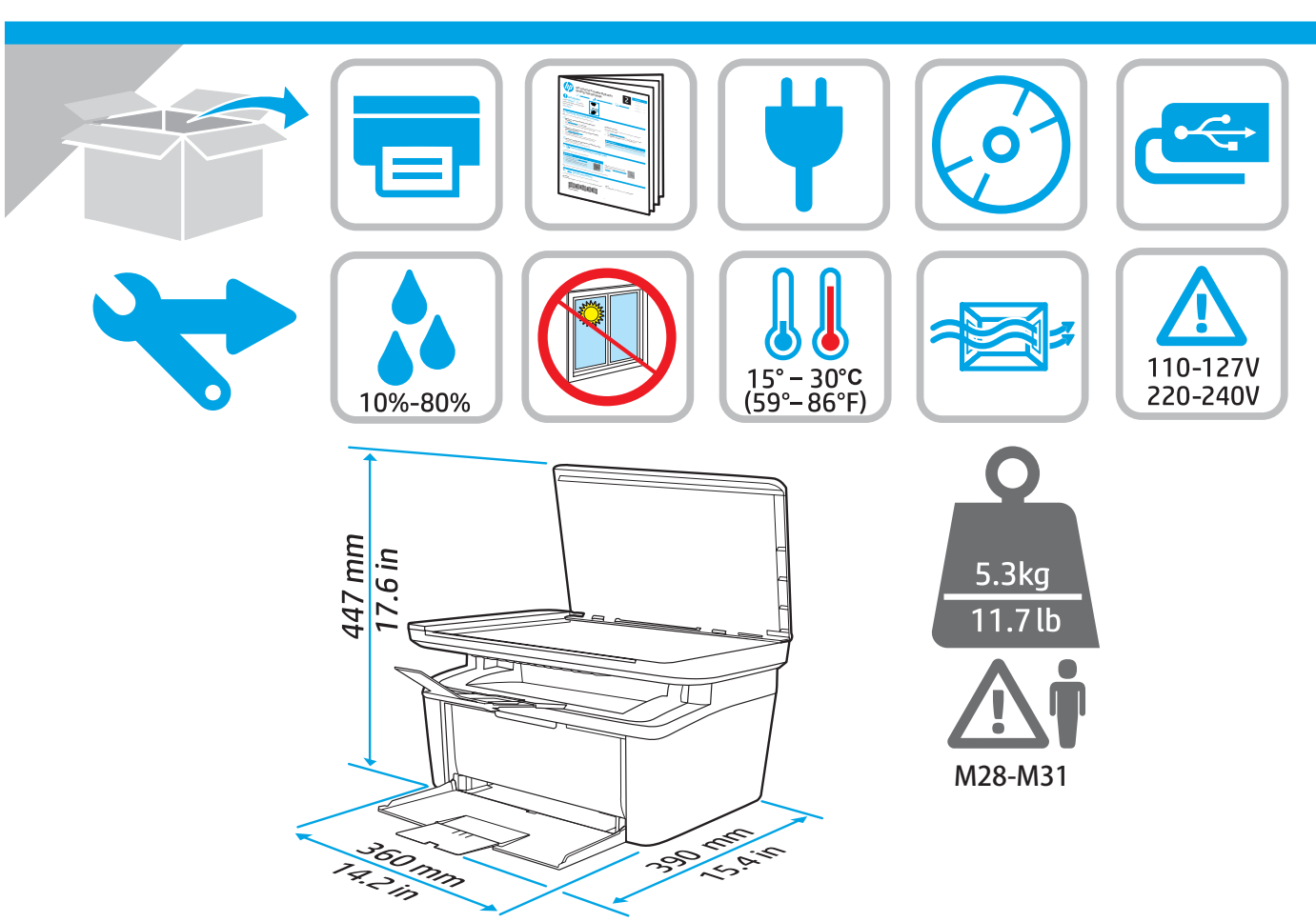

## 利用電源線將印表機連接到接地的 AC 插座,然後開啟印表機電源。確定電 源適合本印表機的電壓額定值。電壓 額定值請見印表機標籤。本印表機使 用 100-127 Vac 或 220-240 Vac, 50/60 Hz。

## © Copyright 2017 HP Development Company, L.P. Lea esto primero

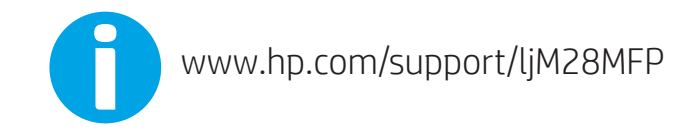

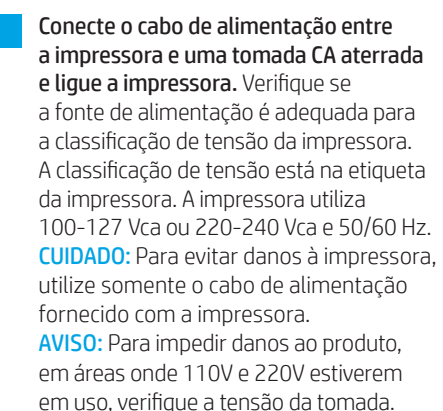

TH

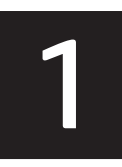

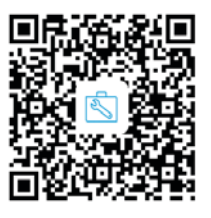

注意:為了避免對印表機造成損害, 請僅使用印表機隨附的電源線。

## ■ חבר את כבל המתח למדפסת ולשקע AC מוארק, ולאחר מכן הפעל את המדפסת.

HE.

ודא שמקור המתח מתאים לדירוג המתח של המדפסת. דירוג המתח מופיע בתווית המדפסת. המדפסת משתמשת במתח של 127-100 וולט .50/60 Hz ובתדר AC וולט AC או 220-240 **זהירות:** כדי למנוע נזק למדפסת, השתמש אך ורק בכבל המתח שסופק עם המדפסת.

## เสียบสายไฟระหว่างเครื่องพิมพ์และเต้าเสียบ AC ที่มีสายดิน แล้วจึงเปิดเครื่องพิมพ์

VI

ตรวจสอบให้แน่ใจว่าแหล่งจ่ายไฟมือัตราแรงดัน ไฟฟ้าที่เพียงพอสำหรับเครื่องพิมพ์ โดยคณ สามารถดูข้อมูลอัตราแรงดันไฟฟ้าได้บนฉลาก ของเครื่องพิมพ์ เครื่องพิมพ์นี้ใช้แรงดันไฟฟ้า ้กระแสสลับที่ 100-127 Vac หรือ 220-240 Vac และความถี่ 50/60 Hz <u>ข้อควรระวัง: เพื่อป้องกันไม่ให้เครื่องพิมพ์เสียหาย</u> โปรดใช้สายไฟที่มาพร้อมกับเครื่องพิมพ์เท่านั้น

Cắm dây điện từ máy in vào ổ cắm điện AC tiếp đất và bật máy in. Đảm bảo rằng nguồn điên phù hơp với định mức điên áp của máy in. Định mức điện áp được ghi trên nhãn máy in. Máy in sử dụng điện áp 100-127 Vac hoặc 220-240 Vac và 50/60 Hz.

THẬN TRỌNG: Để tránh làm hỏng máy in, chỉ sử dụng dây điện đi kèm máy in.

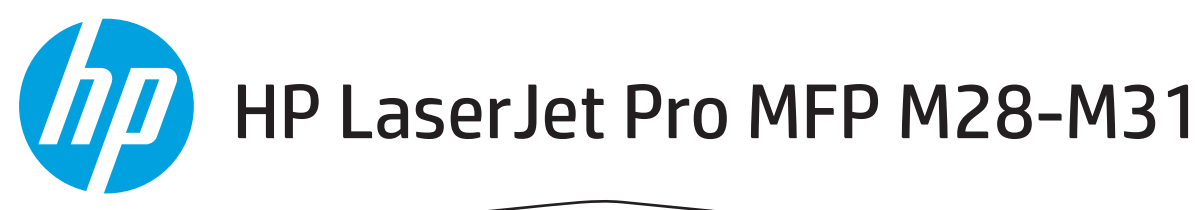

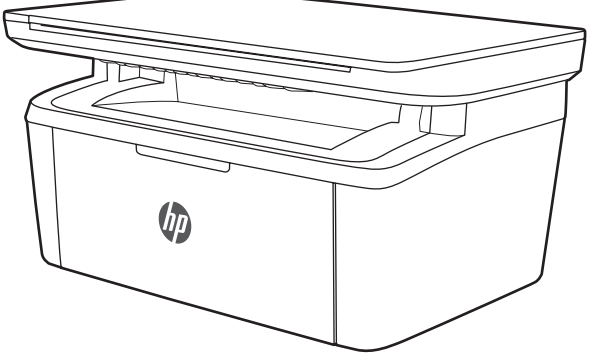

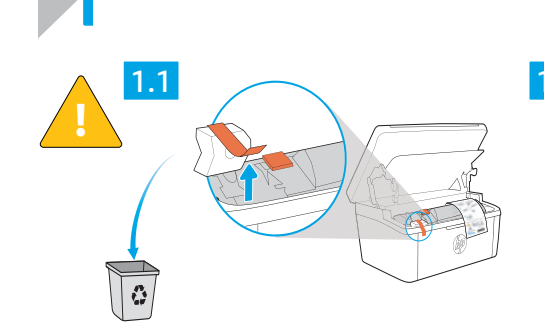

 $1.4$ 

3

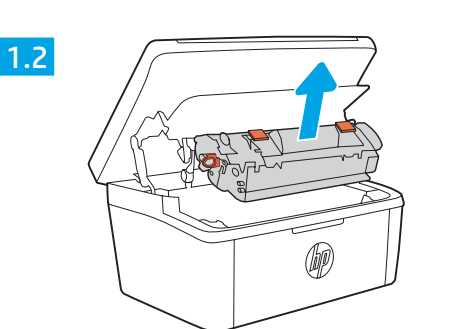

 $1.5$ 

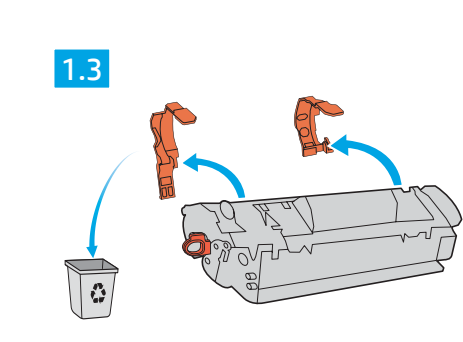

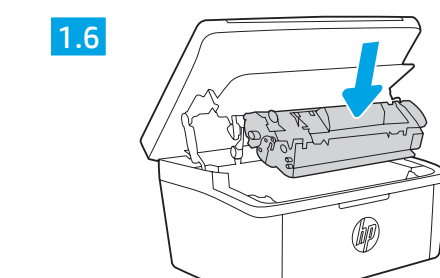

Connect the power cord between the printer and a grounded AC outlet, and turn on the printer. Make sure that the power source is adequate for the printer voltage rating. The voltage rating is on the printer label. The printer uses either 100-127 Vac or 220-240 Vac and 50/60 Hz. **CAUTION:** To prevent damage to the printer, use only the power cord that is provided with the printer.

**FN** 

FR

Conecte el cable de alimentación entre la impresora. Asegúrese de que la fuente de alimentación sea adecuada para el voltaje nominal de la impresora. La información sobre el voltaje se encuentra en la etiqueta de la impresora. La impresora utiliza 100-127 V CA o 220-240 V CA y 50/60 Hz. **PRECAUCIÓN: Para evitar daños** a la impresora, utilice solo el cable de ADVERTENCIA: Para evitar daños en el producto, en áreas en las que se utilice 110 V y 220 V, verifique el voltaje del enchufe.

ES

Connectez le cordon d'alimentation entre l'imprimante et une prise secteur reliée à la terre, et allumez l'imprimante. Assurez-vous que la source d'alimentation est adaptée à la tension nominale de l'imprimante. Cette tension nominale est indiquée sur l'étiquette de l'imprimante. L'imprimante utilise 100-127 V c.a. ou 220-240 V c.a. et 50/60 Hz. ATTENTION : Afin d'éviter d'endommager l'imprimante, utilisez uniquement le cordon d'alimentation fourni avec le produit.

用电源线连接打印机与接地的 **ZHCN** 交流电源插座,然后开启打印 机。确保电源符合打印机的额 定电压要求。额定电压标注在 打印机标签上。本打印机使用 100-127 伏 (交流)或 220-240伏 (交流), 50/60 赫兹。 注意: 为防止损坏打印机, 请 仅使用打印机随附的电源线。

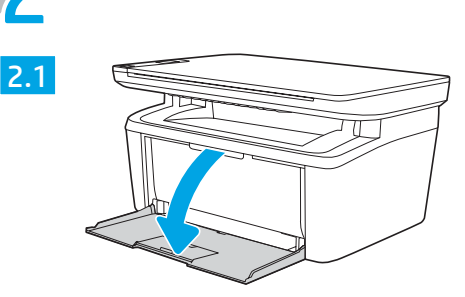

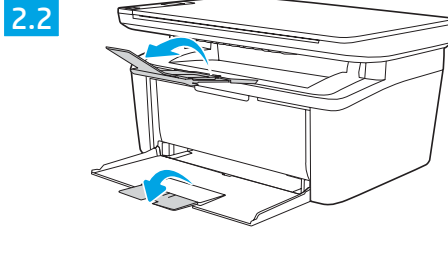

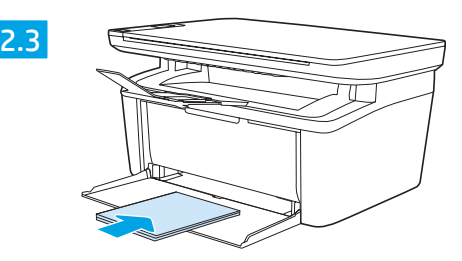

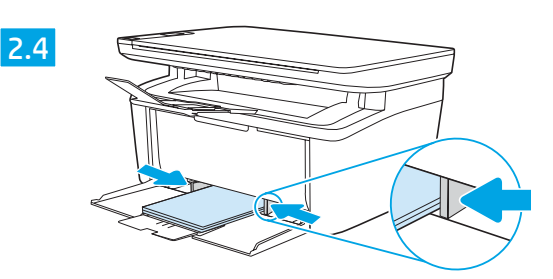

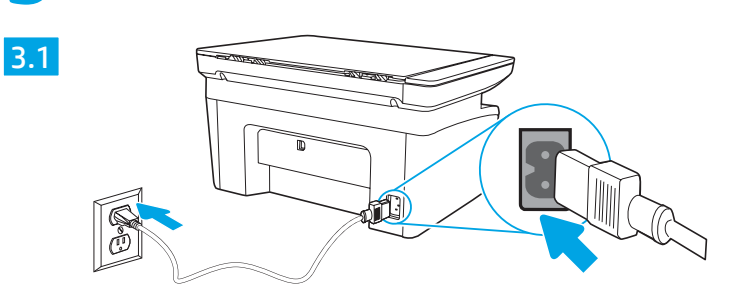

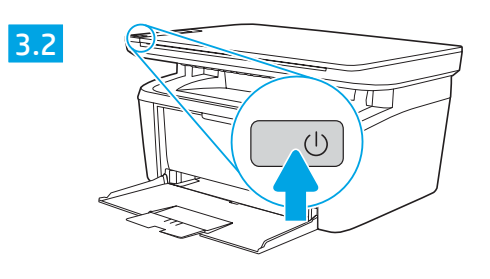

# la impresora y una toma de electricidad a tierra de CA y, a continuación, encienda

- 
- 
- alimentación que se proporciona con ella.
	-
	-
	-

## $\mathsf{ID}$

Sambungkan kabel daya antara printer dan stopkontak AC yang diarde, lalu hidupkan printer. Pastikan catu daya telah memadai untuk tingkat tegangan printer. Tingkat tegangan tercantum pada label printer. Printer menggunakan 100-127 Vac atau 220-240 Vac dan 50/60 Hz. PERHATIAN: Untuk mencegah kerusakan printer, gunakan hanya kabel daya yang disertakan bersama printer.

### 프린터와 AC 콘센트 사이에 전원 코드를  $-KO$ 연결하고 프린터의 전원을 켭니다. 전원 공급원의 전압이 프린터 전압과 맞아야 합니다. 전압은 프린터 라벨에 나와 있습니다. 프린터에는 100~127V AC 또는 220~240V AC 및 50/60Hz를 사용합니다. 주의: 프린터의 손상을 방지하려면

프린터와 함께 제공된 전원 코드만 사용하십시오.

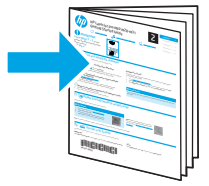

Free Manuals Download Website [http://myh66.com](http://myh66.com/) [http://usermanuals.us](http://usermanuals.us/) [http://www.somanuals.com](http://www.somanuals.com/) [http://www.4manuals.cc](http://www.4manuals.cc/) [http://www.manual-lib.com](http://www.manual-lib.com/) [http://www.404manual.com](http://www.404manual.com/) [http://www.luxmanual.com](http://www.luxmanual.com/) [http://aubethermostatmanual.com](http://aubethermostatmanual.com/) Golf course search by state [http://golfingnear.com](http://www.golfingnear.com/)

Email search by domain

[http://emailbydomain.com](http://emailbydomain.com/) Auto manuals search

[http://auto.somanuals.com](http://auto.somanuals.com/) TV manuals search

[http://tv.somanuals.com](http://tv.somanuals.com/)